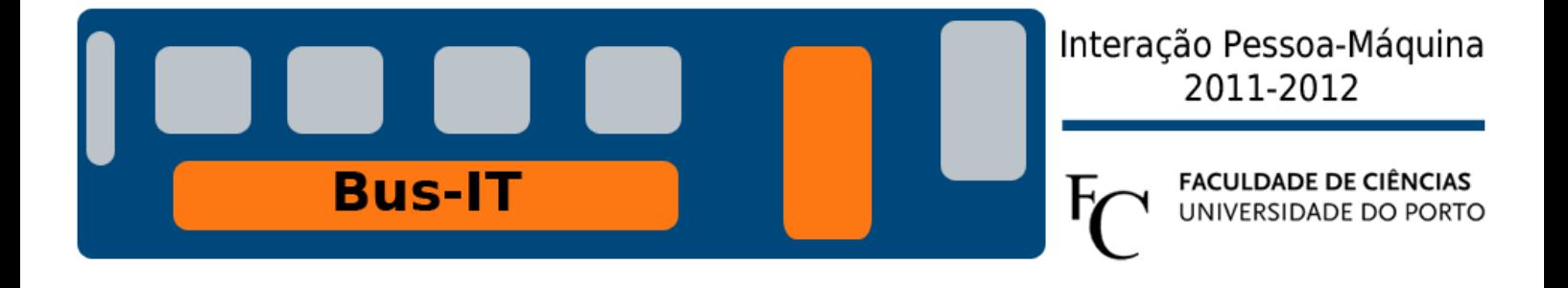

080316030 Tiago Pereira dos Santos Silva 080316099 Gonçalo Manuel Duarte Lourenço 090316084 Artur Ricardo Dias Peniche

**Bus-IT** 

## Interação Pessoa-Maquina 2011-2012

# **Índice**

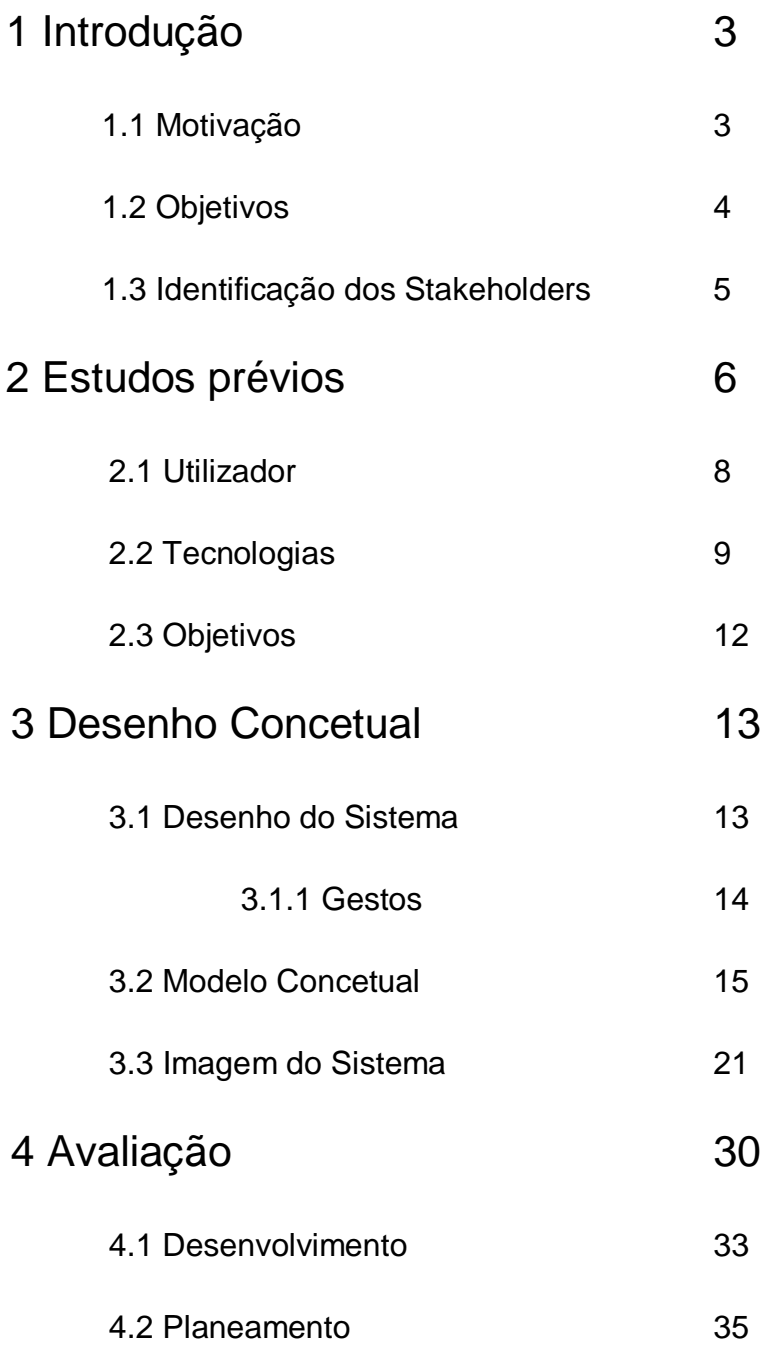

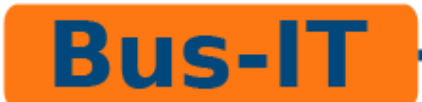

# **1. Introdução**

## **1.1 Motivação**

A indústria de software e hardware tenta desenvolver produtos *"userfriendly*", produtos que são fáceis e agradáveis de manusear. Tem vindo a crescer a consciência de que os produtos devem estar direcionados para o utilizador, tendo em conta as suas limitações e necessidades, e não centrados na tecnologia.

Todos os dias milhares de pessoas deslocam-se, na área metropolitana do Porto, utilizando os transportes públicos e no futuro poderão ser ainda mais.

A ideia do nosso projeto surgiu da constatação da necessidade de simplificar a vida dos utilizadores dos autocarros da STCP, principalmente dos utilizadores de paragens tipo poste.

Acreditamos que o recurso à tecnologia mais moderna, adequada às necessidades dos utilizadores, pode proporcionar uma comodidade acrescida a todos aqueles que utilizam regular ou casualmente os servidos de transportes públicos do Porto.

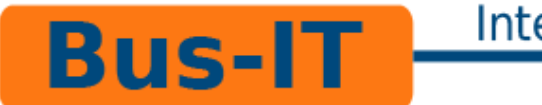

#### **1.2 Objetivos**

Recorrendo ao uso da tecnologia de ecrãs sensíveis ao toque (touchscreen), pretendemos fornecer aos utilizadores da rede de transportes públicos da área metropolitana do Porto uma série de informações que tornem as suas deslocações mais fáceis e mais agradáveis.

Este projecto é concebido a pensar nas pessoas que usam a rede dos STCP diariamente, mas também naquelas que a utilizam de forma esporádica, bem como os turistas que visitam a cidade e necessitam de obter informação.

Com este objectivo, desenvolvemos o conceito de um dispositivo, a colocar nas paragens dos autocarros, utilizando a tecnologia que nos pareceu ser a mais adequada.

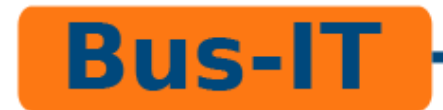

#### **1.3 Identificação dos Stakeholders**

Podemos dividir os Stakeholders do nosso projeto em três grupos: investidores, empresas construtoras de hardware e utilizadores.

Investidores interessados:

- A empresa STCP;
- As câmaras municipais da área metropolitana do Porto.

Empresas/entidades construtoras de hardware e software possivelmente interessadas em implementar este projeto:

- Siemens Portugal;
- EFACEC;
- NOVABASE;
- CISCO System, Inc.;
- JCDecaux;
- Centro de Investigação em Sistemas Computacionais Avançados da FCUP.

Utilizadores:

- Habitantes do grande Porto;
- Trabalhadores que se deslocam para e na área metropolitana do Porto;
- Turistas.

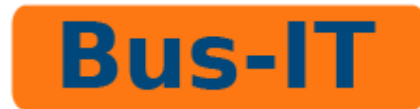

# **2. Estudos prévios**

Logo após a identificação do problema no qual este projeto se baseia, iniciámos a fase de estudos, com a intenção de identificar não só o tipo de informação que o potencial utilizador gostaria de ter disponível através do nosso projeto, como também toda a informação que é disponibilizada ao público pela STCP através de todos os meios de comunicação por eles utilizados.

Um utilizador comum, enquanto espera pelo autocarro que pretende apanhar numa paragem tipo poste, depara-se sempre com uma tremenda falta de informação. Para tentar colmatar esse problema, ele geralmente dirige-se primeiro ao horário, uma folha de papel com as horas a que o autocarro passa pela paragem, assim como as paragens que ele faz ao longo do seu percurso. Esta folha indica também o seu sentido, o seu número, as zonas de cobrança de bilhete que atravessa e o seu código no serviço SMSBus. As informações transmitidas por esta folha nem sempre são corretas, pois podem não estar atualizadas, o que acontece durante o processo de reavaliação dos trajetos levado a cabo pela própria STCP, ou não serem fidedignas, algo que facilmente ocorre devido a situações imprevistas como acidentes automóveis.

Alguns utilizadores, depois de lerem a folha de horário, utilizam o serviço SMSBus, que indica a distância, em tempo, entre o autocarro e a paragem. Este serviço, para além de ser pago, sofre também do grave problema de transmitir informação pouco fidedigna, pois apesar de ser um serviço em tempo real com uma baixa margem de erro (a posição de cada autocarro é atualizada em cada 30 segundos e 90% dos pedidos situam-se entre 2 minutos ou a mais ou a menos do tempo indicado), não informa o utilizador do estado do autocarro, o que é crucial em situações como acidente ou engarrafamento e um acontecimento frequente em certas zonas que os autocarros atravessam.

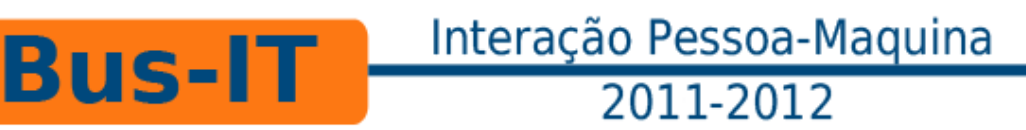

Poucos utilizadores chegam ainda a consultar, através de ligação sem fios à internet, o site da STCP, no qual podem consultar o percurso feito por cada autocarro (não estando restrito só aos autocarros da paragem em que o utilizador de situa) e delinear um trajeto dum ponto de partida até um ponto de chegada determinados pelo utilizador. O site, porém, não mostra a posição do autocarro em tempo real. Este método de obtenção de informação tem ainda outro problema, pois não é facilmente acessível por todos, só o é apenas para os utilizadores que têm ligação sem fios à internet.

Todos os utilizadores deste tipo de paragens com que falámos expressaram sempre a grande frustração que sentem quando enfrentados com falta de informação relativamente ao autocarro que pretendem apanhar. Alguns dos pontos principais que identificaram, por ordem geral de menção, foram:

- Saber, em tempo real, o estado do autocarro que pretendem apanhar;
- Saber, em tempo real, quanto tempo falta para o autocarro que pretendem apanhar chegar à paragem;
- Saber, em tempo real, a posição do autocarro que pretendem apanhar;
- Ter um horário atualizado e fácil de ler;
- Ter um preçário compreensível e intuitivo;

Tudo isto é disponibilizado ao público, mas infelizmente, é-o feito de forma pouco clara, pois estas informações encontram-se todas espalhadas por entre vários meios de comunicação, nomeadamente entre os horários disponíveis nas paragens, o serviço SMSBus e a página online da STCP.

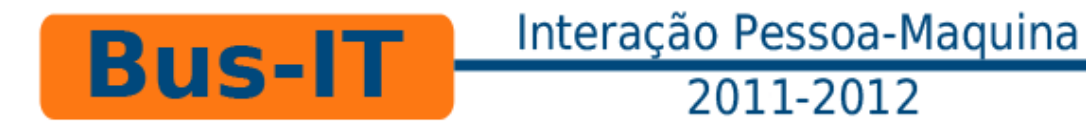

#### **2.1 Utilizador**

Os utilizadores alvo do nosso projeto são todos aqueles que utilizam os autocarros da STCP e se deparam com a necessidade de uma informação mais detalhada, completa e inteligível, tanto para os locais como para os estrangeiros. Pretendemos, assim, que o nosso projeto seja acessível a todos os que não estão familiarizados com as novas tecnologias.

Assim sendo, dotamos o nosso projecto de funcionalidades adaptadas ao uso diário de todos aqueles que se deslocam, na sua vida quotidiana e de trabalho, e àqueles que utilizam a rede dos STCP quando visitam a cidade do Porto.

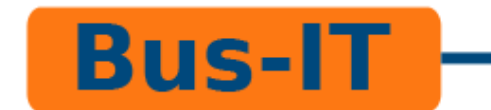

## **2.2 Tecnologia**

Para a implementação do nosso projeto, procuramos a tecnologia que melhor se adapta ao mesmo.

Basicamente, o dispositivo que vai suportar o nosso interface é composto por um dispositivo que recebe os comandos do utilizador, parte tátil do ecrã (input), uma unidade de processamento onde são executados e processados os comandos do utilizador, uma ligação à rede interna da STCP, de forma a ter acesso a informação atualizada em tempo real e um ecrã (*"display"*) que mostra a informação e faz *"feedback"* (output), à semelhança do modelo de John von Neumann.

O input do dispositivo é uma superfície tátil instalada sobre o ecrã. Depois de muita discussão e reflexão chegamos à conclusão de que a tecnologia mais adequada seria a superfície tátil capacitiva sobre o ecrã. Esta tecnologia permite um uso fácil, não obrigando o utilizador a pressionar (carregar/tocar) com grande intensidade (força) em contraste com a tecnologia resistível.

A unidade de processamento é um simples computador com uma memória de capacidade suficiente para conter o programa, ser capaz de executar o programa e processar os comandos do utilizador. Para executar estas funcionalidades podemos usar um computador simples e barato, por exemplo um Netbook.

Como através das nossas pesquisas não foi possível aceder a informação relativa ao funcionamento interno da rede informática da STCP, não podemos entrar em detalhes de como a obtenção da localização dos

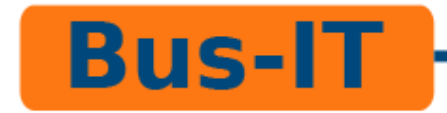

autocarros será feita, porém, podemos dizer que o aparelho teria de ter hardware capaz do fazer.

Para o ecrã ("*display"*), encontrámos duas possíveis soluções:

- Um ecrã LCD a cores com retro iluminação ("*backlight"*), com um sensor de luz que liga, desliga e controla a intensidade da iluminação desse mesmo ecrã;
- Um ecrã e-ink, com retro iluminação ("*backlight"*) apenas para uso noturno.

Na primeira opção temos cor e uma resposta rápida à mudança de ecrã, ou seja um bom *"frame-rate".* Por outro lado, mesmo com o sensor de luz a controlar a retro iluminação do ecrã, em dias de luminosidade intensa poderá ser difícil a visualização da informação.

Na segunda opção, a leitura do ecrã é fácil em qualquer condição de luminosidade e o gasto de energia é menor. Por outro lado, não temos cor, que pode ser muito importante para a boa leitura da mensagem (p.ex. linhas de autocarros com diferentes cores), é uma tecnologia mais cara e o *"frame-rate"* é menor.

Em ambas as opções o ecrã deve ter dimensões aproximadas às dimensões do placard informativo actualmente existente nos postes sinalizadores de paragens.

Embora ambas as soluções nos parecerem aceitáveis, é da nossa convicção que a primeira opção é a mais adequada ao nosso projecto por nos parecer que as vantagens superam as desvantagens.

Como o nosso projecto se destina a ser colocado na via pública, local sujeito as intempéries climáticas, a acidentes e ao uso inapropriado, pretendemos que todo o equipamento esteja contido numa caixa, em todo

#### Interação Pessoa-Maquina **Bus-IT** 2011-2012

semelhante aos invólucros já existentes nas paragens, que lhe permita resistir a estas eventualidades sem sofrer qualquer tipo de dano.

Acessoriamente, planeamos a colocação de um botão que irá acionar um intercomunicador, ligado a uma central, para ser usado em caso de acidente, avaria do dispositivo, necessidade de mais informação ou ajuda no manuseamento do dispositivo.

Segundo informações recentes, a Google lançou uma nova ferramenta, chamada Android Beam, para o novo sistema operativo para smartphone Android Ice Cream Sandwich, ferramenta essa que permite copiar informação com um toque do smartphone no ecrã do dispositivo. Para utilizarmos esta tecnologia, o nosso dispositivo teria que ser munido de um transmissor NFC (Near Field Communication). Isso permitiria ao utilizador captar e transportar informação.

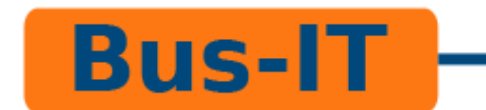

#### **2.3 Objetivos**

Após a conclusão dos estudos relativos às tecnologias disponíveis e aos prováveis utilizadores, passamos à definição concreta dos objetivos do presente projeto.

Durante o delinear do nosso projeto, constatámos que as diferentes necessidades dos utilizadores se prendem com a obtenção de informação de forma simples, rápida e que se apresente de forma atraente e familiar ao utente.

Pretendemos cobrir todas as necessidades daqueles que diariamente ou de forma esporádica utilizam os autocarros e procuram informação junto das paragens. Não é nossa intenção sobrecarregar o utilizador com informação supérflua que torna difícil e ininteligível a leitura dos diferentes menus.

Assim, decidimos delinear um dispositivo com ecrã táctil e o seu interface, com o objetivo de concentrar toda a informação num só aparelho que, de forma interativa, proporcione mais e melhor informação (mapa, horários, plano de viagem, preçários, notificação acerca dos serviços e informação de pontos de interesse turístico). A esse aparelho, demos o nome de "Bus-IT", ou seja, Autocarros e Tecnologias de Informação/Procura de informação sobre os Autocarros (na veia da expressão "Google it").

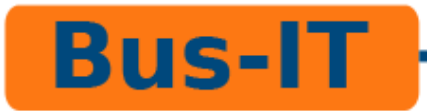

# **3. Desenho Conceptual**

#### **3.1 Desenho do sistema**

Baseando-nos nos resultados dos nossos estudos prévios, decidimos apresentar toda a informação através de vários menus intuitivos, sendo o mais importante de todos o menu principal.

Este menu é aquele que aparece quando o aparelho é ativado. Este menu permitirá ao utilizador navegar para outros menus, todos eles contendo um tipo diferente de informação. Neste menu encontra-se também a secção de notícias relativas à rede de transportes do Porto. Em vez de ter o seu próprio menu, esta secção é apresentada ao utilizador como um pop-up, sendo este navegável e fácil de fechar.

Se o utilizador pretender verificar o horário do dia relativo ao autocarro que pretende apanhar, bastar-lhe-á selecionar o menu Horários a partir do menu principal. Este menu é de todo semelhante à folha de horário que já existe em todas as paragens, excepto em dois pormenores, o primeiro sendo o facto de apenas o horário do dia ser apresentado ao utilizador e o segundo sendo um botão que dá acesso ao menu de Paragens do autocarro cujo horário esteja a ser apresentado. Como este menu contém vários horários, ele é navegável.

Caso o utilizador queira navegar de forma interativa pelas várias paragens do autocarro que ele pretenda apanhar, ele apenas terá que navegar até ao menu Paragens através da folha de horário respetiva ao seu autocarro. Este menu navegável dispõe todas as paragens em forma de botão. Se o utilizador premir num botão relativo a uma qualquer paragem, o programa mostra todos os autocarros que passam por ela em forma de botão. Caso o

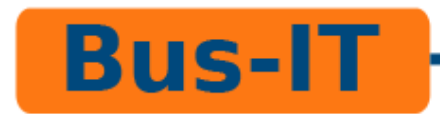

## Interação Pessoa-Maquina 2011-2012

utilizador queira ver o horário dum qualquer autocarro, bastar-lhe-á premir no botão correspondente para navegar até à sua folha de horário.

Na eventualidade do utilizador querer verificar a sua posição num mapa da zona em que se encontra ou de querer ver a posição dos autocarros que passam pela sua paragem em tempo real, ele tem o menu Mapas à sua disposição. Este menu permite ainda ao utilizador descobrir pontos de interesse turístico através do modo Turismo.

Existe ainda o menu Planeamento de Trajeto, que fornece ao utilizador a rota mais curta da paragem em que está até à paragem mais próxima do sítio a que se pretende deslocar.

Tem também à sua disposição o menu Preçário, que fornece ao utilizador todo o tipo de informação sobre preços de utilização e de compra de bilhetes, assim como passes.

Comuns a todos estes menus são as barras de topo e de fundo do ecrã. A de topo contém informação relativa a horas, próximo autocarro a chegar e a sua distância à paragem em minutos. A de fundo contém um botão de seleção de línguas, um botão para voltar para o menu principal e um botão de contexto, cuja função varia de acordo com o menu que o utilizador está a utilizar.

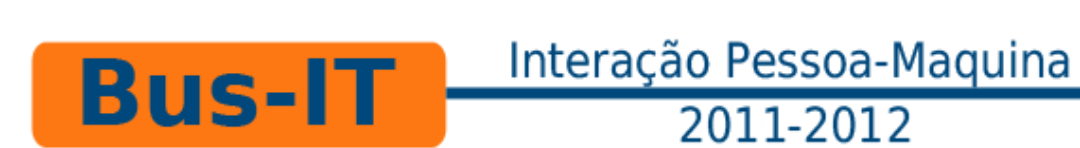

#### **3.1.1 Gestos**

Num sistema de ecrã tátil, os gestos são extremamente importantes, ainda mais hoje em dia do que antes, devido à existência de variadíssimos aparelhos que usam um semelhante esquema de interação. Por essa razão, os únicos gestos usados para interagir com o nosso sistema são semelhantes aos de outros aparelhos táteis do mercado:

#### **Toque**

O simples toque no ecrã com um só dedo. Serve para pressionar um botão ou, no caso do menu Mapa, centrar o mapa no local do toque.

#### **Arrastar dedo para cima**

Este gesto serve para puxar os conteúdos do ecrã para cima. Útil para a navegação no menu dos Horários, assim como no menu das Paragens, nos pop-ups e no menu Mapa.

#### **Arrastar dedo para baixo**

Semelhante ao supramencionado e utilizado nos mesmos menus, com a diferença de puxar os conteúdos do ecrã para baixo.

#### **Arrastar dedo em qualquer direção**

Válido apenas no menu Mapa. Serve para arrastar o mapa na direção em que o dedo é arrastado.

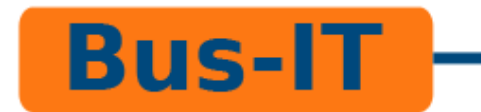

#### **3.2 Modelo Concetual**

Desenvolvemos o nosso modelo conceptual a partir da ferramenta DIA, que nos permite, independentemente do sistema operativo, desenhar diagramas estruturados.

Optámos por essa ferramenta pois oferece-nos o que procuramos com o nosso projeto, ou seja, uma interface de simples compreensão para o utilizador.

As seguintes imagens ilustram de uma forma simples o funcionamento do programa:

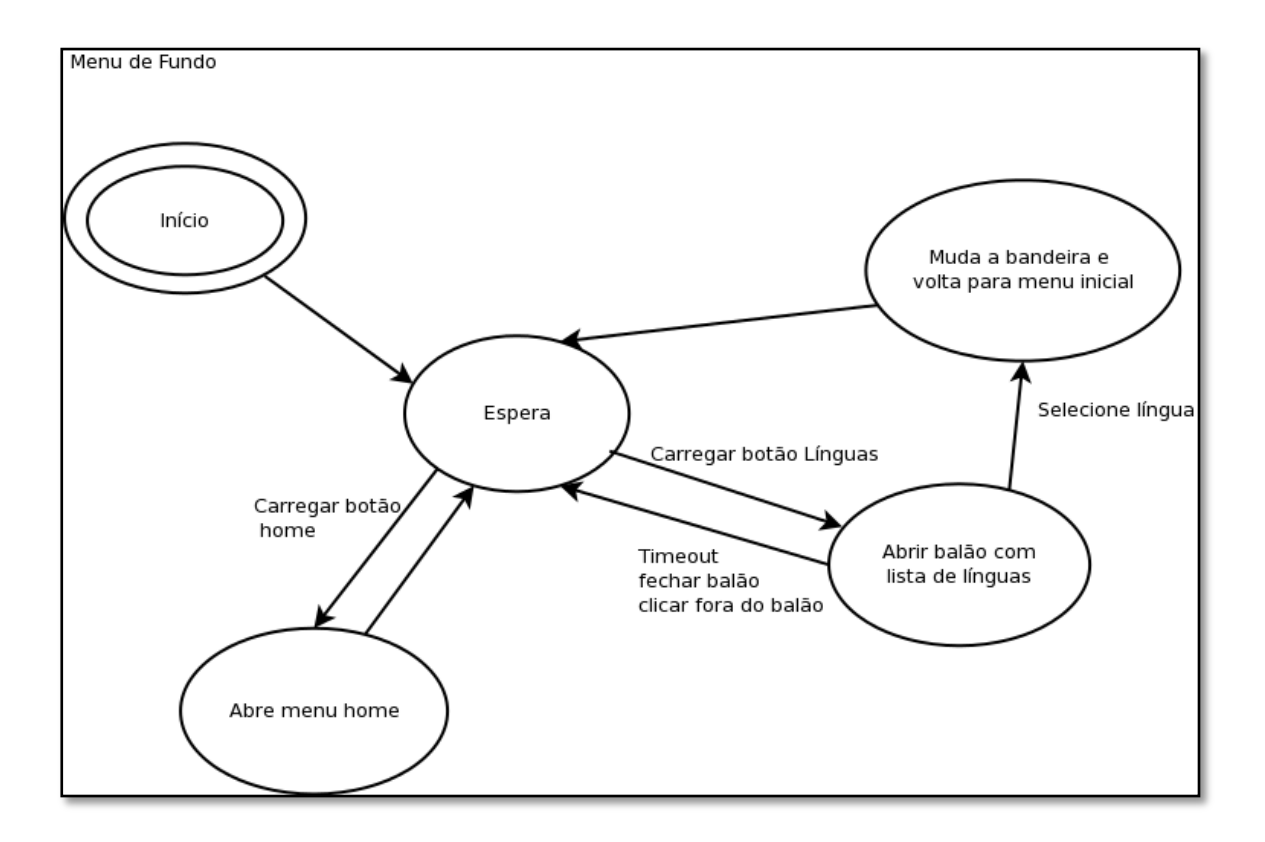

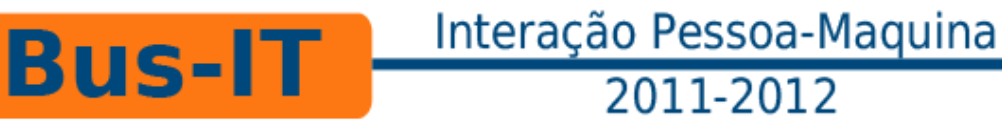

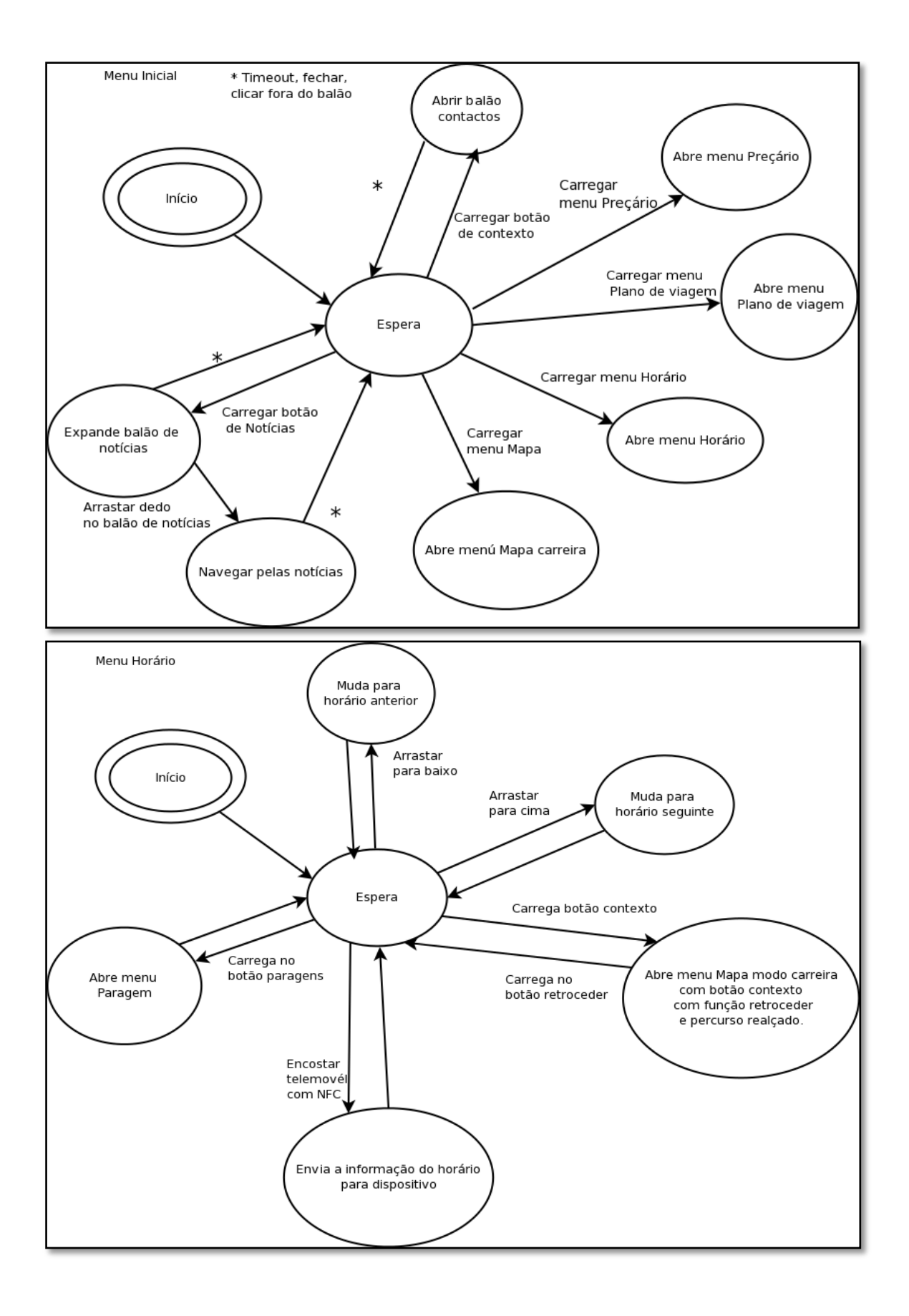

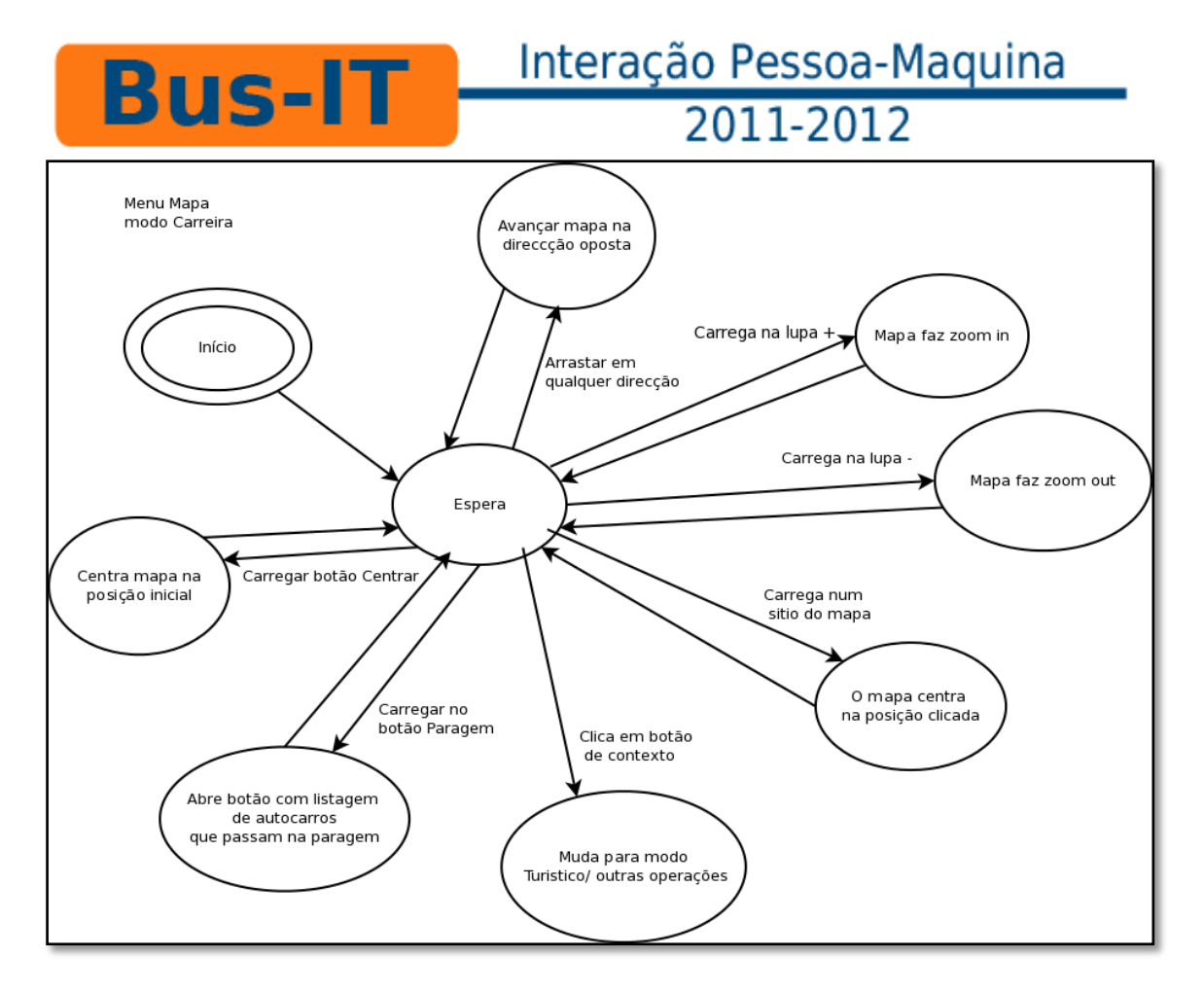

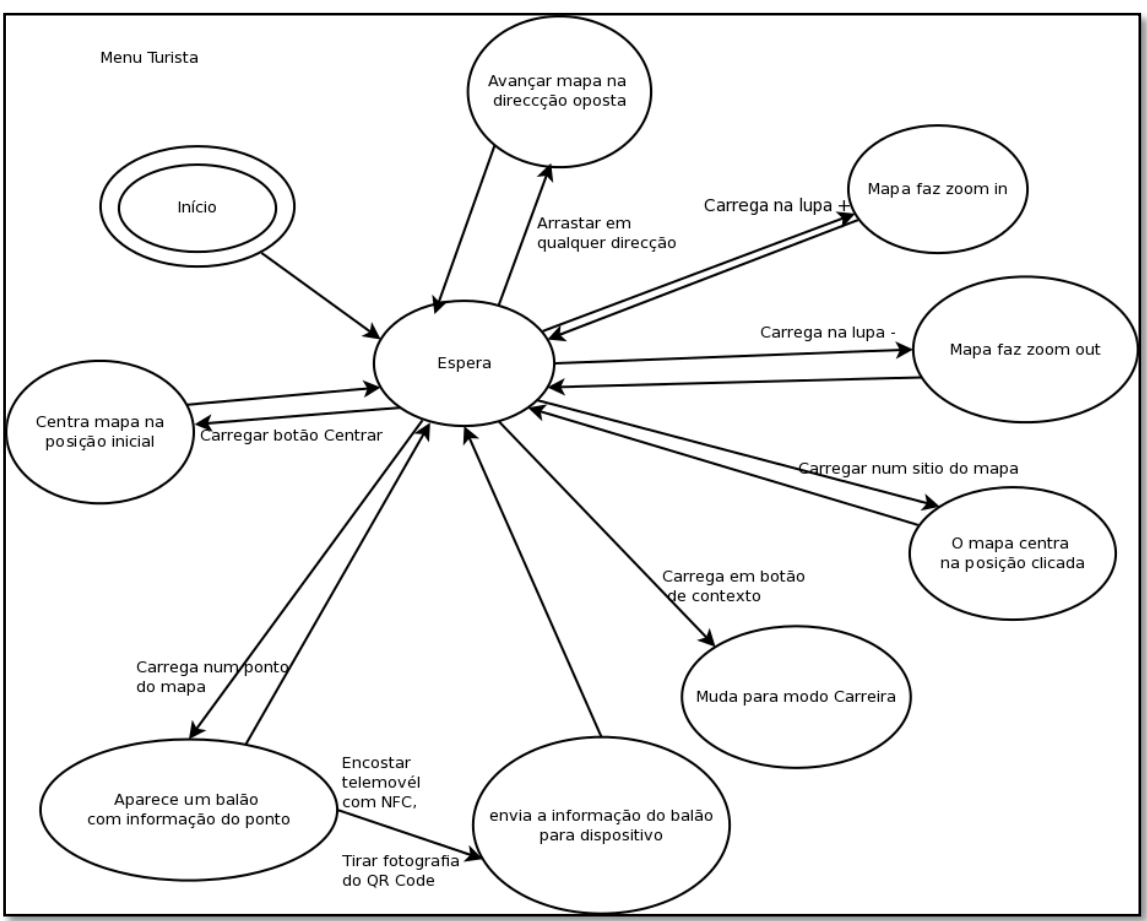

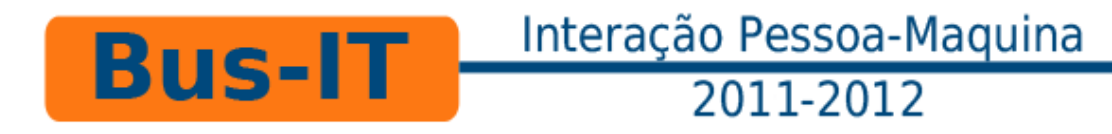

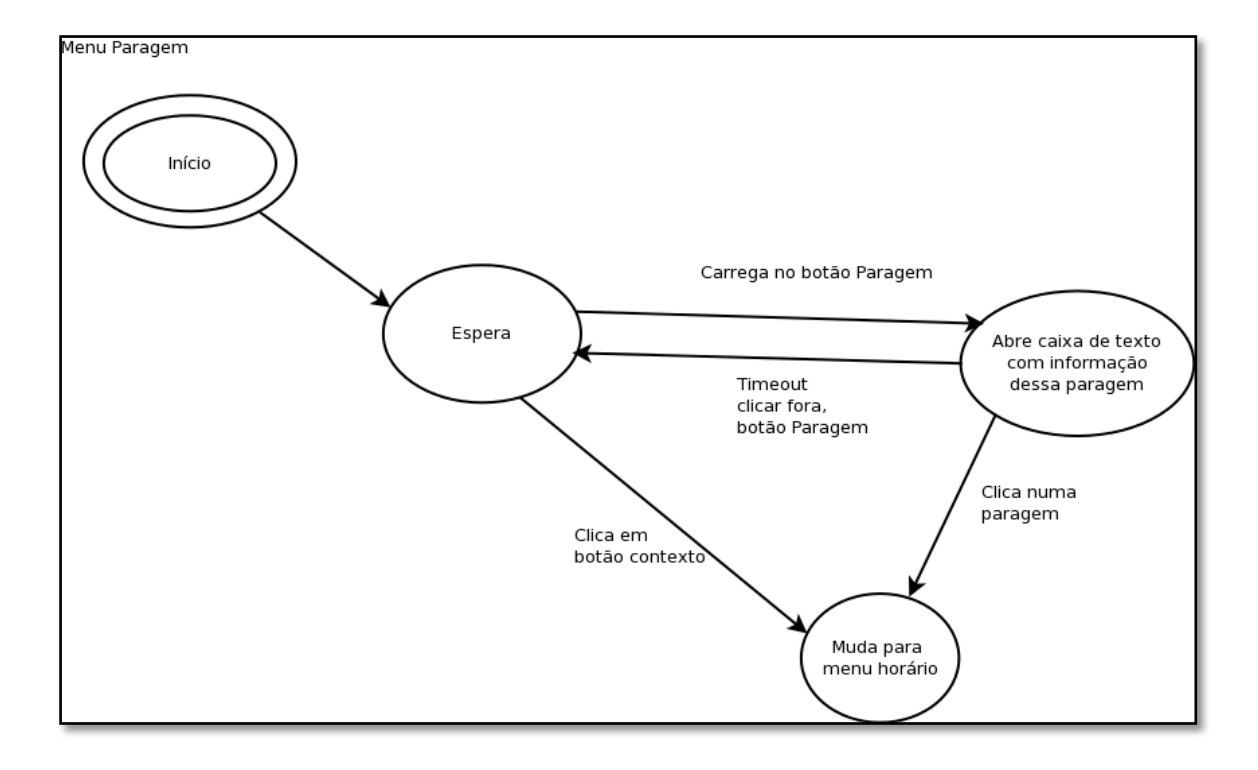

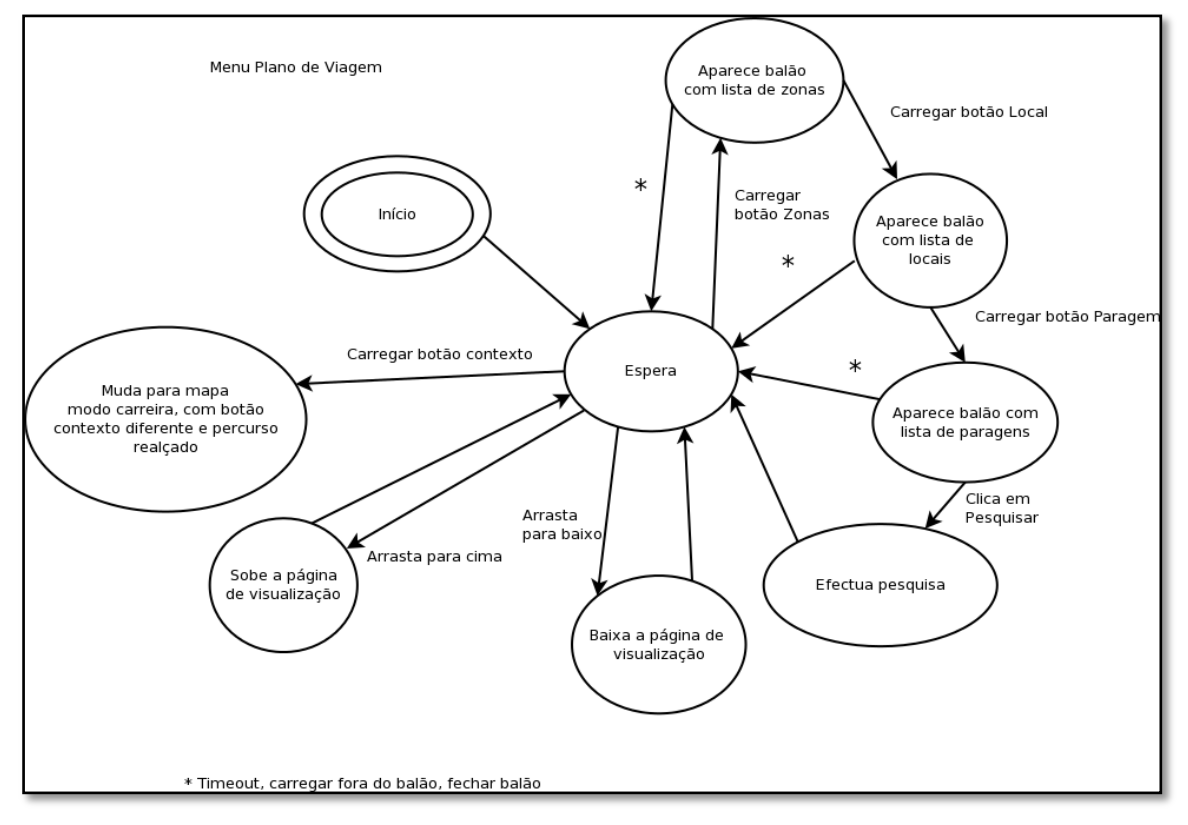

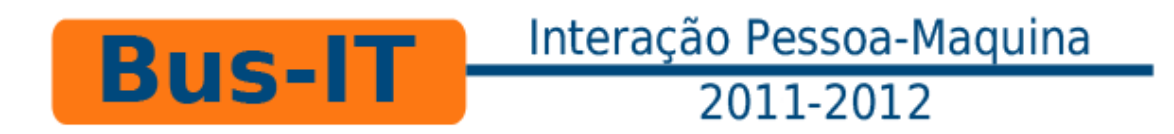

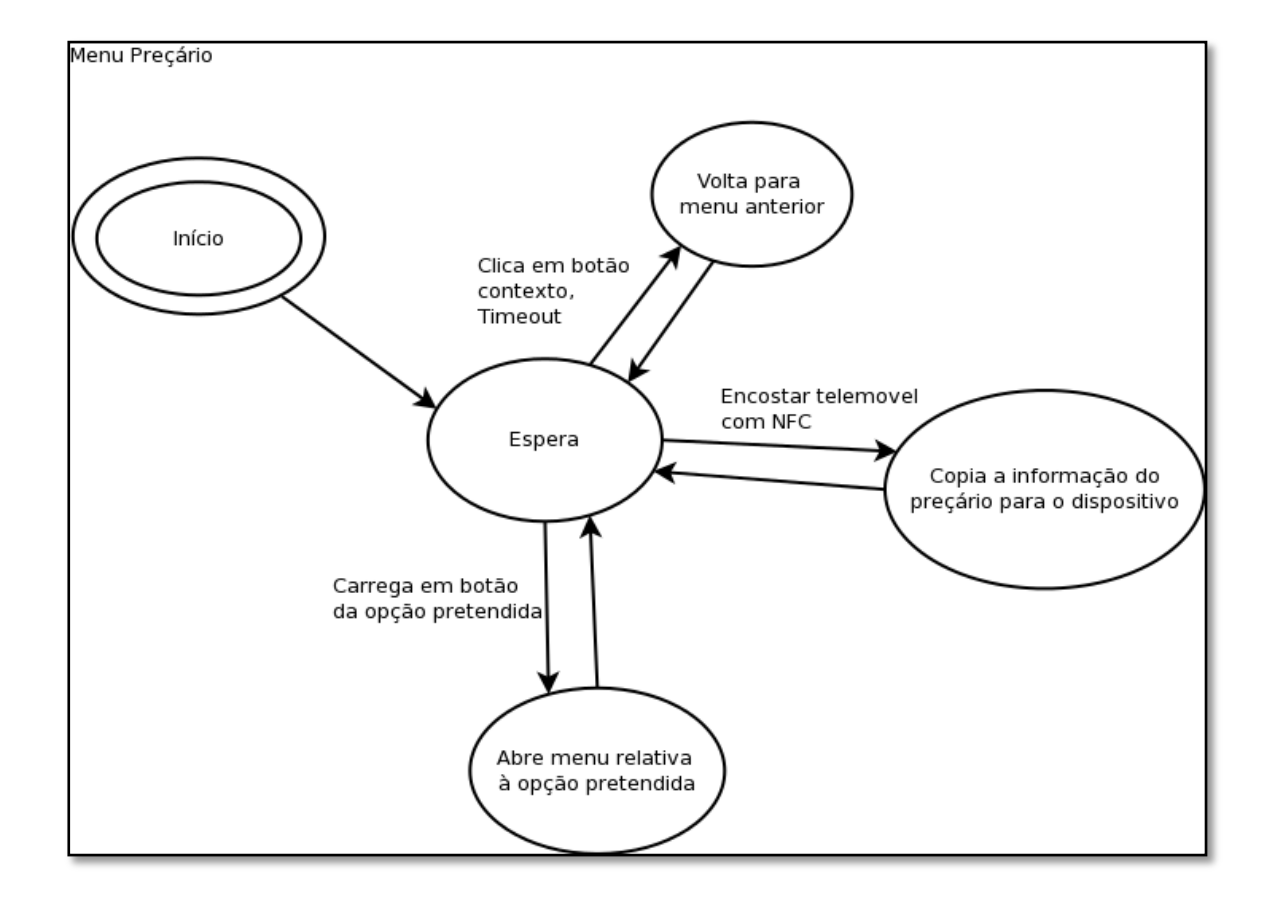

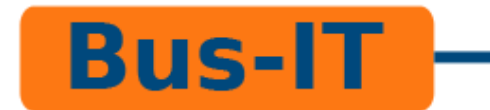

#### **3.3 Imagem do Sistema**

Baseados no Modelo Conceptual, criámos um protótipo em Photoshop para cada um dos menus. Os protótipos encontram-se anexados a este relatório.

#### **Cabeçalho e Menu de Rodapé**

# 508 Cabo do Mundo 3 minutos 14:30

O cabeçalho, na nossa interface, é um de dois componentes que estão sempre visíveis ao utilizador. Com a principal função de mostrar informação de forma imediata não só ao utilizador que está a utilizar o aparelho, como também a todas as pessoas que estão na paragem, o cabeçalho apresenta o próximo autocarro a chegar à paragem, a sua distância em minutos e as horas.

# O menu de rodapé é outra peça fundamental do nosso desenho. Este

menu, tal como o rodapé, está sempre visível, visto ser constituído por botões com funções cruciais para a navegação e utilização da interface.

O botão da esquerda permite escolher uma língua para a interface. A escolha é feita através dum pop-up (balão). O botão central permite voltar para o menu principal. O botão da direita serve, no entanto, um propósito em todo diferente do dos outros dois botões. Este botão é um botão de contexto, um botão cuja função varia de menu para menu.

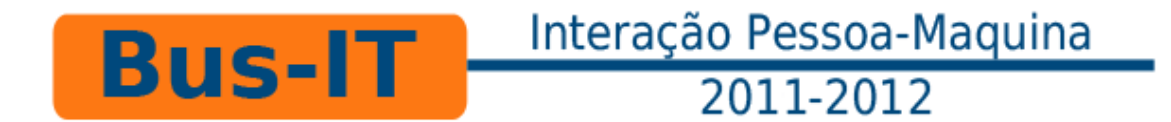

#### **Menu principal**

O primeiro contacto que o utilizador terá com a interface será com o Menu Principal (ilustração 1), através do qual ele irá aceder aos restantes menus.

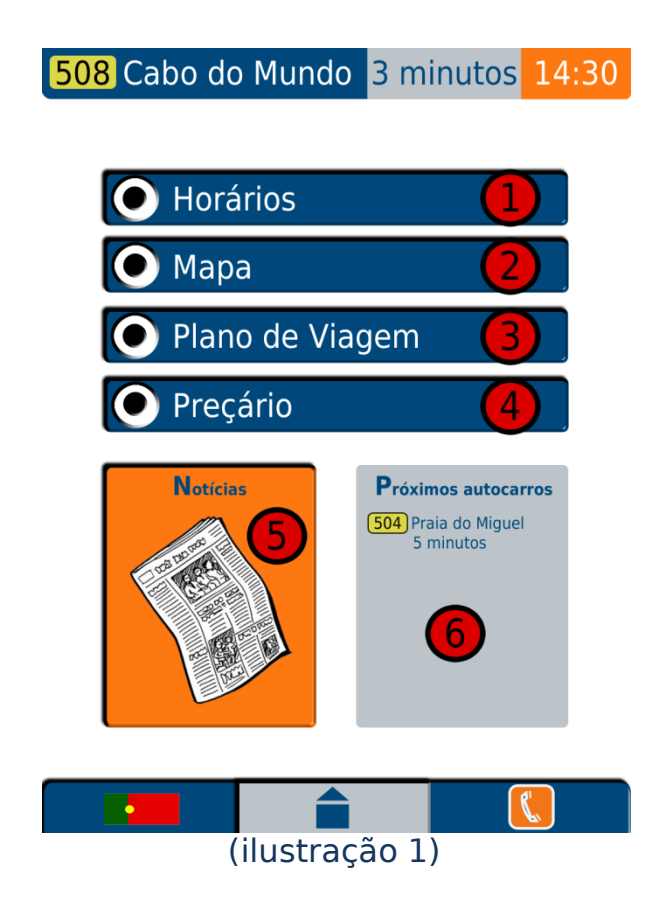

Os botões numerados de 1 a 4 dão acesso aos menus indicados pelo texto no botão. O botão 5 dá acesso ao balão de notícias, que contém vários artigos sobre o estado da rede de transportes, eventos futuros, entre outras coisas. A área marcada pelo número 6 não é um botão, mas sim uma pequena caixa de texto que contém uma lista dos próximos autocarros a chegar à paragem em que o aparelho supostamente está instalado.

De notar que o botão de contexto, neste menu, dá acesso ao balão de contactos, que contém informações como morada e números de telefone da STCP, número do serviço SMSBus e ainda endereço do website e de correio eletrónico da STCP.

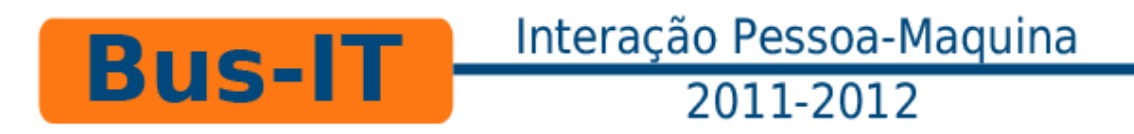

**Menu Horários**

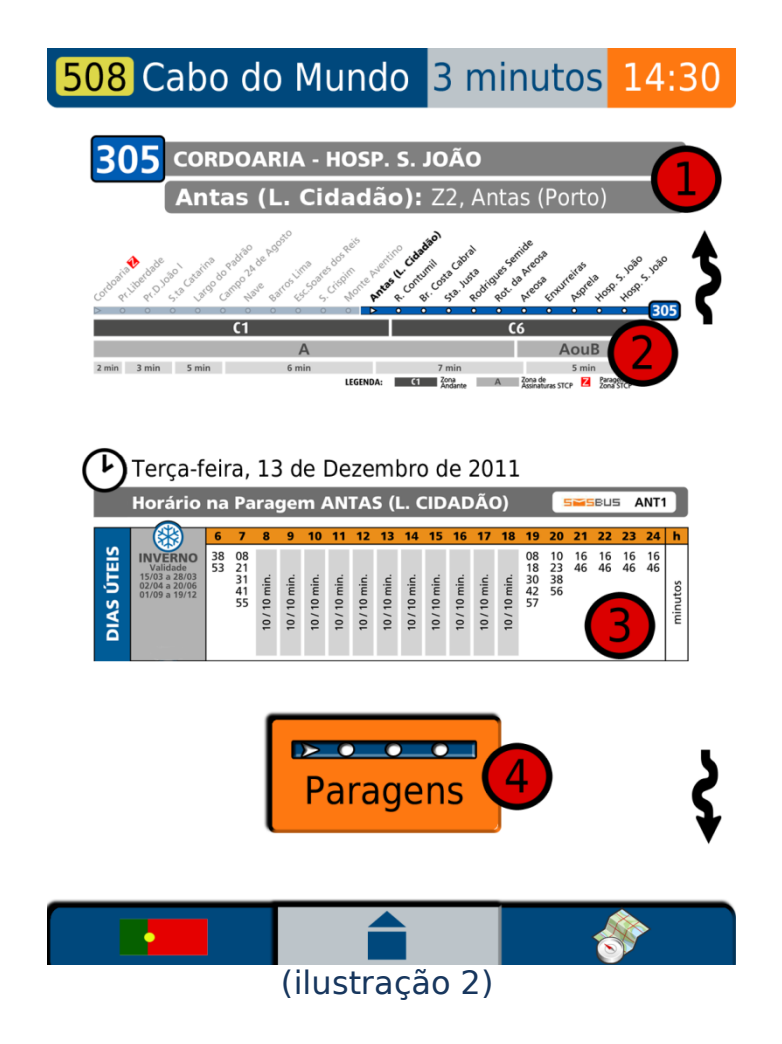

É através deste menu que o utilizador poderá ver o horário do autocarro que pretenderá apanhar, assim como as paragens pelas quais passa e o seu circuito no mapa.

1 chama a atenção para o cabeçalho da folha, que indica a que autocarro e a que paragem o horário corresponde. 2 mostra, de forma geral, as paragens pelas quais o autocarro passa. O horário do dia está indicado por 3. Este horário muda automaticamente de acordo com o dia, de forma a não sobrecarregar o utilizador com todos os horários possíveis ao longo do ano para o autocarro em questão. O botão indicado pelo número 4 leva o utilizador para o menu das Paragens.

O botão de contexto, neste caso, mostra o circuito do autocarro no mapa.

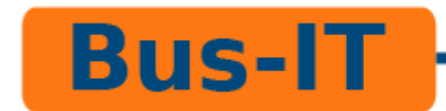

## Interação Pessoa-Maquina 2011-2012

Como numa paragem podem passar vários autocarros, este menu pode ou não conter mais que um horário. Nesses casos, basta ao utilizador fazer um movimento de arrastar para baixo ou para cima (dependendo da posição do utilizador no menu), sendo um outro horário imediatamente revelado. Essa possibilidade é indicada pelas setas verticais do lado direito. De notar que todos as folhas de horário contêm um botão "Paragens" específico.

#### **Menu de Paragens**

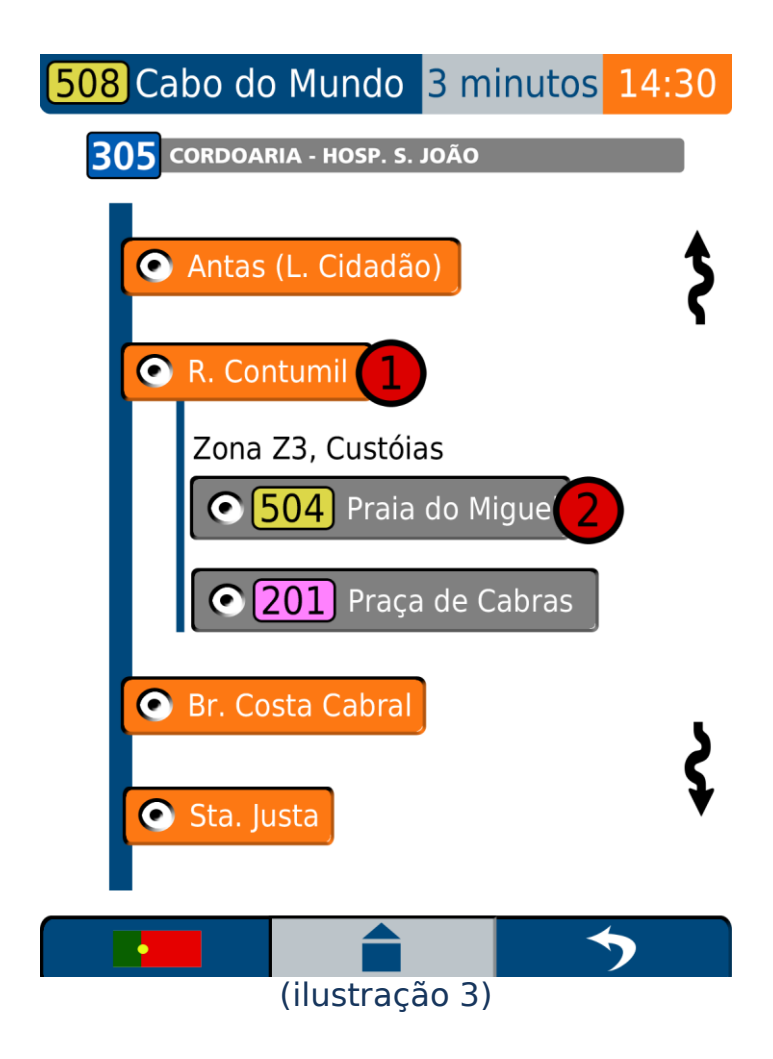

Estão contidas neste menu todas as paragens do horário em que o botão "Paragens" terá sido premido. A ideia é o utilizador poder navegar, de forma interativa, pelas várias paragens do autocarro que pretende apanhar, de

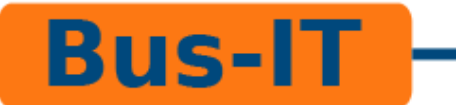

#### Interação Pessoa-Maquina 2011-2012

forma a ver quais é que param em cada uma delas e para poder aceder aos seus horários correspondentes.

1 é um botão correspondente a uma paragem. Quando um destes botões é premido, uma pequena caixa de texto desce (delimitada pelo traço azul mais fino na imagem anterior), de forma a revelar a Zona e o Local a que a paragem selecionada pertence e os autocarros que por ela passam. O botão indicado por 2 serve como uma ligação ao horário correspondente ao autocarro indicado pela legenda do botão.

O botão de contexto, neste menu, permite retroceder para o menu Horários, nomeadamente para a folha de horário na qual o utilizador premiu o botão "Paragens".

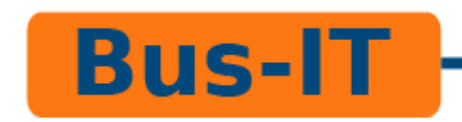

**Menu Mapa**

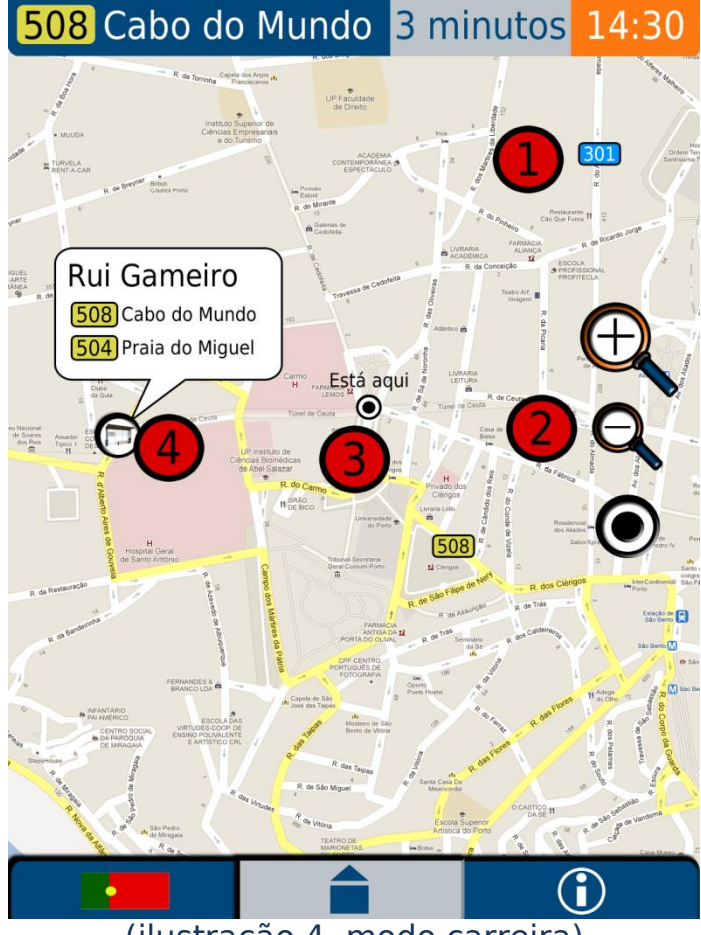

(ilustração 4, modo carreira)

O menu Mapa disponibiliza um mapa da área metropolitana do Porto com ruas legendadas, posição em tempo real dos autocarros correspondentes à paragem do utilizador e informação sobre todas as paragens da rede. A este modo de funcionamento demos o nome de modo "Carreira". O menu fornece ainda um modo "Informação/Turismo", que permite identificar a localização de monumentos da cidade, assim como ver os seus horários. De notar que, para navegar no mapa, basta arrastar o dedo na direção que se pretende mover o mapa ou carregar num qualquer local para centrar o mapa nele.

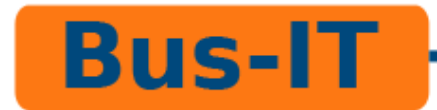

## Interação Pessoa-Maquina 2011-2012

O ícone indicado pelo botão 1 mostra a posição dum autocarro (301 neste caso) em tempo real no mapa. Esta localização seria atualizada através da rede interna dos STCP. Os botões indicados pelo número 2 correspondem, de cima para baixo respetivamente, ao botão de mais zoom, menos zoom e centrar mapa no utilizador. O ícone 3 revela, ao utilizador, a sua posição atual no mapa. O botão 4 corresponde a uma paragem de autocarro no mapa. Ao ser premido, este botão revela um pequeno balão com o nome da paragem e os autocarros que por ela passam.

O botão de contexto, tal como está na ilustração 4, permite entrar no modo de Turismo. Este modo funciona de forma semelhante, diferenciando-se apenas na informação que apresenta ao utilizador. Para além de não mostrar a posição dos autocarros em circulação, neste modo, o botão 4 corresponde a um monumento de interesse turístico (tendo, portanto, um ícone diferente no interior do botão). O balão que é revelado ao ser premido dá o nome e o horário do monumento, assim como um QR Code com alguma informação pertinente. O botão de contexto neste modo permite ao utilizador voltar para o modo Carreira.

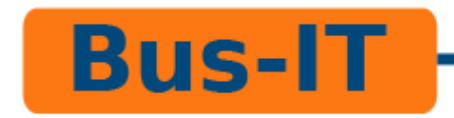

**Menu Plano de Viagem**

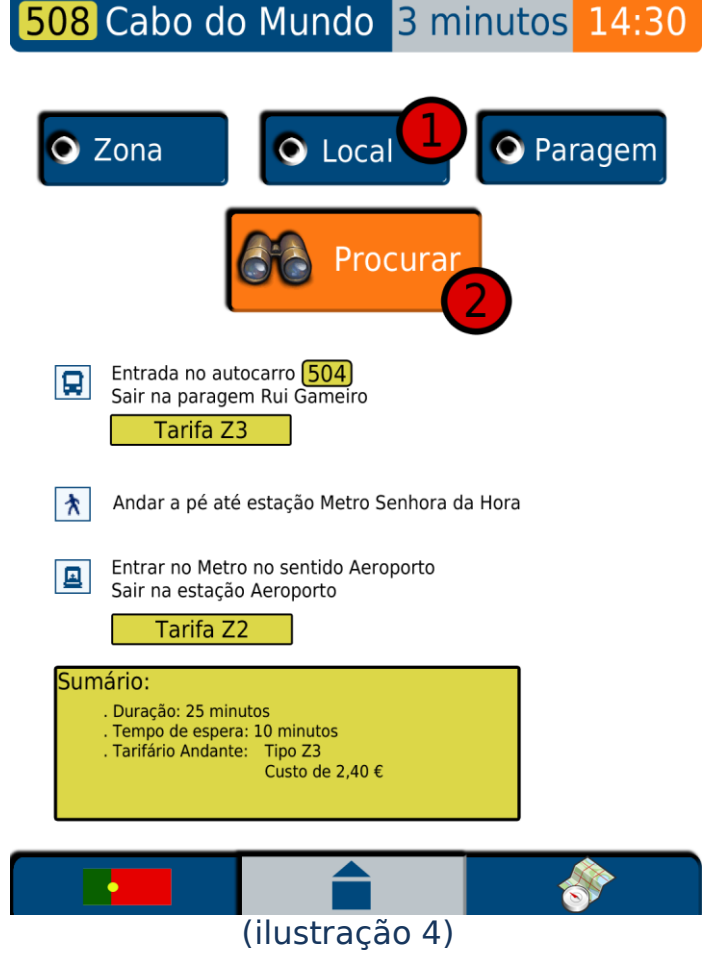

Neste menu, o utilizador escolherá uma paragem de destino e o percurso mais curto até lá será automaticamente gerado assim que o botão de Procura for premido. Apesar do utilizador ser obrigado a escolher uma paragem, o mesmo não acontece para o local e a zona, pois estas duas opções servem apenas para filtrar os resultados que o utilizador pretende obter. O utilizador não poderá escolher uma rua ou morada destino, apenas a paragem mais próxima desse sítio, seja ela paragem de metro ou de autocarro.

Os botões indicados pelo número 1, Zona, Local e Paragem, servem para escolher a paragem de destino. O botão 2 corresponde ao botão de "Procurar", a ser premido apenas após uma paragem ter sido escolhida. Todo o texto apresentado por debaixo do botão 2 corresponde a uma descrição do percurso mais curto que o utilizador deve tomar. No final, uma pequena caixa

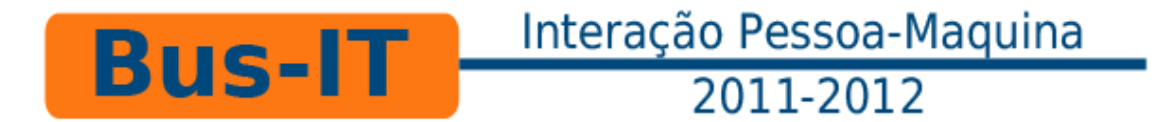

de texto com um curto sumário do percurso é apresentada, contendo informações como tempo de espera, duração e preço.

Neste menu, o botão de contexto mostra no mapa o percurso indicado.

**Menu de Preçário**

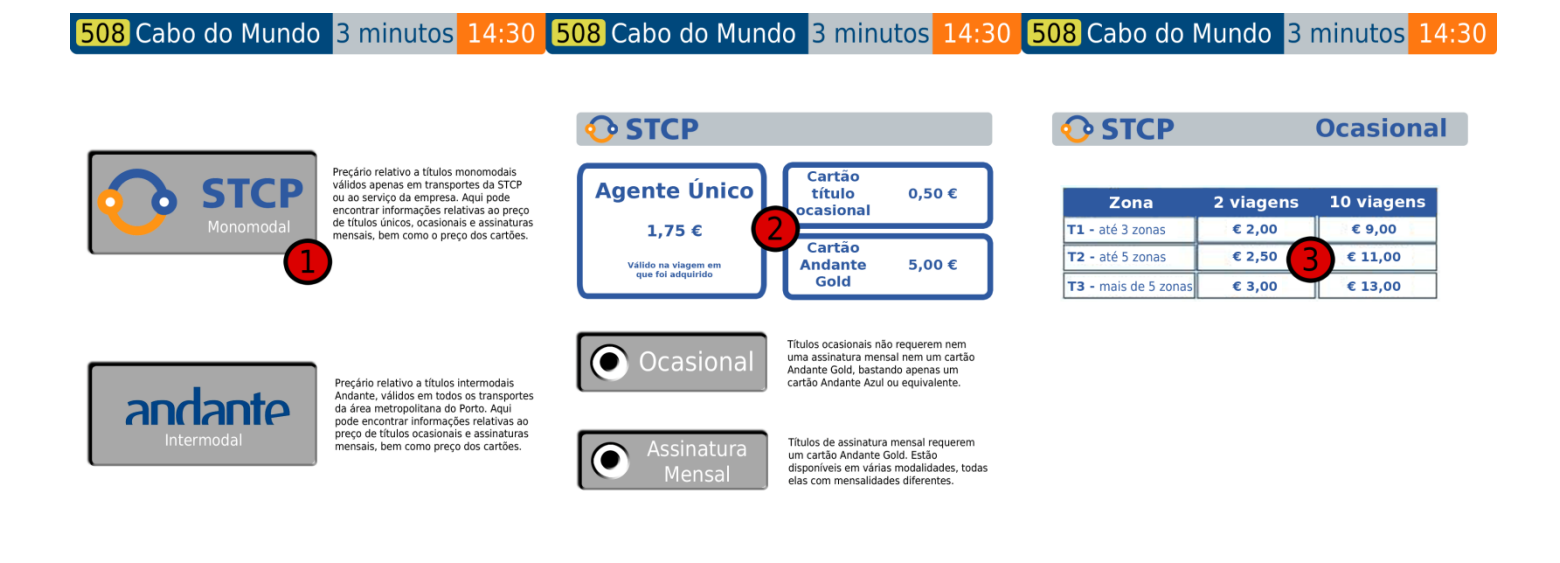

# (ilustração 5a, 5b e 5c)

Graças a este menu, o utilizador poderá verificar o preço de qualquer tipo de título da rede de transportes da área metropolitana do Porto. O design é simplista e imediato, com a informação faseada, apresentada de acordo com as escolhas do utilizador, em vez de tudo duma só vez.

Como os menus são todos semelhantes uns aos outros, na ilustração 5 estão apenas alguns ecrãs, aqueles que achamos mais importantes expor neste relatório. Os botões são todos semelhantes em forma e cor ao botão assinalado pelo número 1. Na área demarcada pelo 2 estão realçadas informações sobre agentes únicos ou preços de cartões, sendo estas informações sempre apresentadas de forma semelhante. As tabelas de preços que contêm informações sobre títulos ocasionais ou de assinatura mensal são todas semelhantes à assinalada pelo número 3.

O botão de contexto neste menu serve apenas para voltar atrás um ecrã.

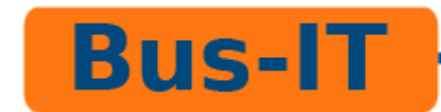

# **4. Avaliação**

Utilizando o trabalho realizado pelo grupo em Photoshop, imprimimos um protótipo em papel tamanho A4, de forma a realizar testes cognitivos a vários potenciais utilizadores de diferentes faixas etárias. O procedimento foi o seguinte:

- Antes de iniciar qualquer teste, explicámos o contexto em que o aparelho seria utilizado, em que local e o seu funcionamento tátil.
- De seguida, colocámos várias tarefas a realizar. Tomámos notas das reações de cada pessoa, que problemas surgiram durante o teste e a forma como os resolveram.

Os examinandos falharam nas seguintes tarefas, com o grau de importância colocado dentro de parênteses:

- Ler mais notícias (3);
- Ver próximo autocarro (5)
- Ver mais informações sobre uma paragem no mapa em modo carreira (4);
- Centrar mapa  $(2)$ ;
- Navegar através de arrasto em todos os menus que o permitem (exclusive menu Mapa) (4);
- Descobrir trajeto para paragem X em Custóias (5);

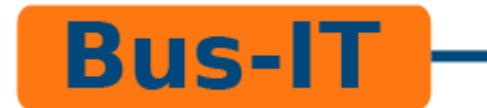

A escala de medida é a seguinte:

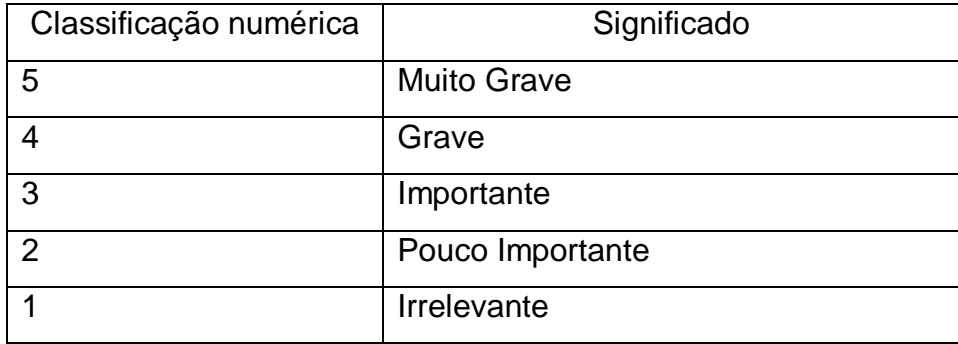

Interação Pessoa-Maquina

2011-2012

Dos resultados obtidos e a partir dos comentários feitos pelos examinandos, conseguimos já desenvolver possíveis soluções para estes problemas:

- A questão de não conseguir ler mais notícias prende-se com o facto de os examinandos não terem sido capazes de identificar a funcionalidade de arrastar o dedo para passar para a próxima notícia. Os que falharam nesta tarefa tentaram navegar no balão de notícias carregando no símbolo de seta, símbolo esse que era suposto indicar a funcionalidade de arrastar o dedo para obter mais conteúdo. Para resolver este problema, tornaremos os botões de setas mais claros e pressionáveis, de forma a realizar a mesma função que o movimento de arrasto;
- O problema de verificação do autocarro a chegar provém de termos essa informação apenas no cabeçalho da interface. No menu principal, existe uma caixa de texto cujo conteúdo são os autocarros que chegarão após o indicado no cabeçalho, mas devido ao nome que lhe foi dada ("Próximos autocarros"), as pessoas imediatamente descartam a informação do cabeçalho e concentram-se apenas na disponível na caixa de texto. Para resolver esta situação, vamos copiar a informação

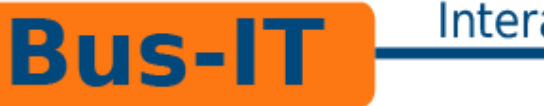

## Interação Pessoa-Maquina 2011-2012

do cabeçalho para a caixa de texto, não só evitando assim este problema como também ajudando o utilizador a perceber ao que o conteúdo do cabeçalho se refere;

- A informação relativa a cada paragem que é disponibilizada através do mapa em modo carreira não é de difícil acesso, visto essa mesma informação estar disponível através dum botão visível, o problema é que nenhum examinando percebeu a sua função (problema de affording). Esta situação foi provocada exclusivamente por um problema grave de mapping derivado do ícone usado para identificar o botão. Atualmente, o ícone usado é uma imagem muito reduzida duma paragem de autocarro, ao ponto de se tornar quase irreconhecível. Achamos, portanto, que a solução passa apenas por mudar o ícone;
- O problema de centrar de volta o mapa no ícone "Está aqui" no menu mapa (ambos os modos) foi uma ocorrência pontual, logo irrelevante;
- Este problema foi algo que se verificou em todos os testes cognitivos e em vários menus do programa. A solução foi já elaborada no primeiro ponto (relativo à leitura de mais notícias);
- O menu Plano de Viagem tem sérios problemas de mapping. Quase nenhum examinando compreendeu o seu uso correto, revelando graves problemas de mapping (entenderam a função do menu, mas não como a realizar utilizando os botões que são disponibilizados). Planeamos reestruturar o menu inteiro, mas ainda não desenvolvemos uma solução definitiva para enfrentar este problema.

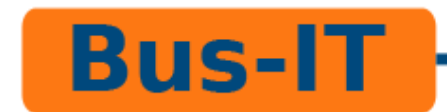

#### **4.1 Desenvolvimento**

Durante o desenho do sistema, deparamo-nos com certos problemas a nível de desenvolvimento:

- O cabeçalho apresenta a informação de tempo restante para o próximo autocarro de uma forma menos correta, pois mostra apenas o autocarro mais próximo. Pensou-se em mostrar todos os autocarros que estão a dez minutos de distância da paragem, levantando a questão de como mostrar essa informação, se usando um timer ou então tornando o cabeçalho navegável (através de arraste de dedo);
- No mapa, havia a hipótese de ser apresentada demasiada informação ao mesmo tempo;
- No planeamento de viagem, o botão pesquisa era desnecessário e a pesquisa deveria de ser feita automaticamente após a escolha.

Após estudos destes problemas, decidiu-se mudar certos conteúdos do nosso projeto, e como tal seguiu-se as seguintes alterações:

 Quanto ao problema do cabeçalho, ignorou-se as duas ideias, pois eram pouco práticas. Para resolver a questão, criou-se uma caixa de texto no menu principal que possui uma curta lista dos próximos autocarros;

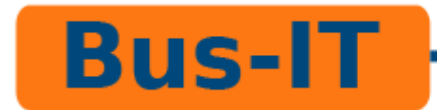

- No mapa, restringiu-se o número de autocarros a apresentar em tempo real no mapa para apenas aqueles que pertencem à paragem em que o utilizador se encontra;
- O modo turismo foi adicionado ao menu mapa, cuja função é restringir a informação a apresentar aos utilizadores que apenas querem informações turísticas;
- O menu Paragens foi adicionado, após uma discussão sobre como deixar os utilizadores navegar e investigar todas as paragens da carreira do autocarro que pretende apanhar;
- O menu horário e tarifário foram redesenhados, pois a informação disposta estava a ser transmitida de uma forma pouco clara;
- Inicialmente planeava-mos usar um movimento de arrasto horizontal em certos menus, mas devido a problemas com os utilizadores, decidiu-se mudar para vertical;
- Constantes melhoramentos à forma dos botões, para torná-los mais intuitivos;
- Modificações ao menu Planeamento de viagem, pois critérios de pesquisa originais não eram os apropriados, mudando para os atuais.

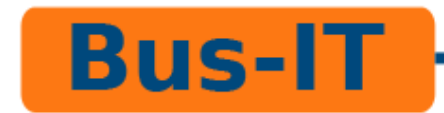

#### **4.2 Planeamento**

Até o momento da escrita deste documento, o nosso projeto evoluiu progressivamente de modo a que já realizamos as seguintes tarefas, por ordem cronológica:

- Decidir onde aplicar o nosso produto final: Após discutir o problema da localização, decidimos que a nossa aplicação estaria disposta nos postes existentes nas paragens de autocarro, com o devido sistema de segurança;
- Identificação dos Stakeholders e das tecnologias;
- Desenho da imagem do sistema. No entanto, rapidamente concordámos que o ideal era não iniciar este passo tão cedo, pois ainda não tínhamos um modelo concetual final desenvolvido;
- Desenvolvemos um protótipo de papel;
- Procurámos possíveis utilizadores para que pudéssemos testar o protótipo através de cognitive walkthrough, para avaliar o nosso sistema;

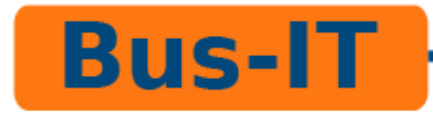

## Interação Pessoa-Maquina 2011-2012

 Iremos agora continuar o nosso processo de avaliação na medida que desenvolveremos uma implementação computorizada da interface do protótipo. A sua avaliação por parte dos utilizadores irá permitir repensar certos conceitos a nível de design deficientes que possamos ter, ou então, de modificar.